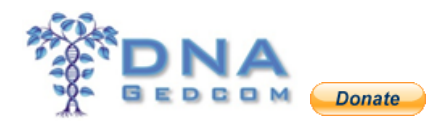

### What can you do on DNAGedcom?

### **Contents**

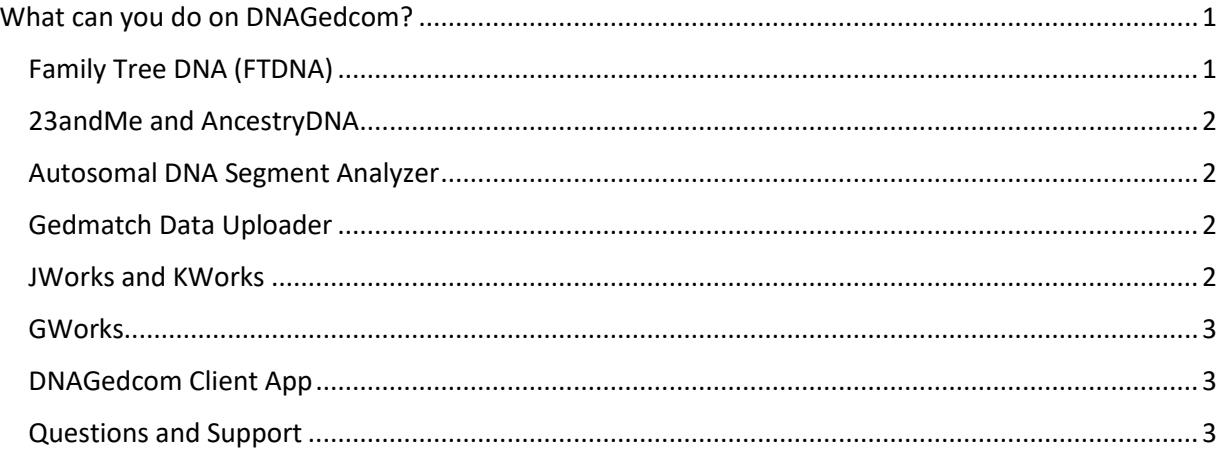

#### WHAT CAN YOU DO ON DNAGEDCOM?

<span id="page-0-0"></span>DNAGedcom was founded by Rob Warthen and went online in February 2013. It has become the state of the art website to gather your DNA data. In addition Rob and others have produced tools and programs to help you sort out your information and better understand it. Our team developed this project because we noticed a need for documents and tools to interpret the results of DNA tests.

Here is what you do on DNAGedcom:

#### <span id="page-0-1"></span>Family Tree DNA (FTDNA)

You can download your matches, chromosome browser and ICW files from FTDNA.

Update: FTDNA blocked the ICW file via the API (application programming interface) early in February that they set up for DNAGedcom due to their own IT/server issues.

Rob Warthen has programmed a new DNAGedcom Client V2 to download all 3 files. This app, version 1.9.6.1, is different than the current Client, version 1.5.1.1. You will need to be a subscriber to the client. Currently it is for Windows PC users only. It is still in Beta and has not been released so we would appreciate your feedback. A Mac version is in development and currently in Beta.

The basic instructions (still being edited) can be found here: [http://www.dnagedcom.com/docs/Welcome\\_to\\_the\\_New\\_DNAGedcom\\_Client.pdf](http://www.dnagedcom.com/docs/Welcome_to_the_New_DNAGedcom_Client.pdf)

Raw data uploads for matching are supported at [Gedmatch.](http://www.gedmatch.com/)

## **DNAGedcom** [www.DNAGedcom.com](http://www.dnagedcom.com/)

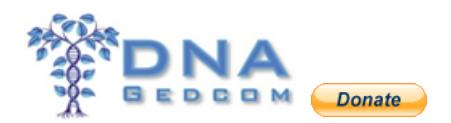

Instructions are here:

http://www.dnaadoption.com/uploads/DNAadoption/DNAadoption\_files/First\_Look/GEDMatch [First\\_Look\\_Apr\\_2017.pdf](http://www.dnaadoption.com/uploads/DNAadoption/DNAadoption_files/First_Look/GEDMatch_First_Look_Apr_2017.pdf)

#### <span id="page-1-0"></span>23andMe and AncestryDNA

23andMe and AncestryDNA data can be downloaded using the DNAGedcom Client App (DGC). The DGC was created to replace the Snavely AncestryDNA Helper extension. It is a subscription based app for a small fee.

More information on the DGC: [http://www.dnagedcom.com/docs/Welcome\\_to\\_the\\_New\\_DNAGedcom\\_Client.pdf](http://www.dnagedcom.com/docs/Welcome_to_the_New_DNAGedcom_Client.pdf)

#### <span id="page-1-1"></span>Autosomal DNA Segment Analyzer

The Autosomal DNA Segment Analyzer (ADSA) was created by Don Worth. The ADSA constructs tables that include match and segment information as well as a visual graph of overlapping segments. It will analyse your data from FTDNA or Gedmatch to use for Triangulation of your matches.

<https://www.dnagedcom.com/adsa/adsamanual.html.php>

#### <span id="page-1-2"></span>Gedmatch Data Uploader

In order to analyse your data from Gedmatch, you will need to subscribe to Tier 1 at Gedmatch in order to download your segment and ICW information. Information and instructions: <https://www.dnagedcom.com/adsa/adsagedmatchqs.html.php>

The files generated can also be used in JWorks and KWorks.

#### <span id="page-1-3"></span>JWorks and KWorks

JWorks and KWorks will sort your data by DNA segments into sets of overlapping DNA and also assign ICW status within the sets. This can help you find Triangulation Groups and eventually a common ancestor.

JWorks is a stand-alone Excel macro program created by Jay Pizarro. KWorks is the online version created by Kitty Munson Cooper.

# **DNAGedcom** [www.DNAGedcom.com](http://www.dnagedcom.com/)

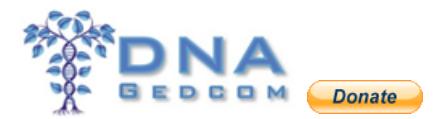

These programs, JWorks and KWorks, can sometimes fail. The most common reason is user error. See this file for more information:

[http://www.dnaadoption.com/uploads/DNAGedcom/DNAGedcom\\_files/JWORKS\\_KWORKS.pdf](http://www.dnaadoption.com/uploads/DNAGedcom/DNAGedcom_files/JWORKS_KWORKS.pdf)

When we first had these programs written there were far fewer test results. We are now sometimes having program failures because of more data. As I mentioned, the complete directions for these are on the page where you download the program.

#### <span id="page-2-0"></span>**GWorks**

GWorks was created by Rob Warthen to better analyse Gedcoms and your ancestors data from AncestryDNA.

See[: http://www.dnagedcom.com/docs/GWorks\\_Howto\\_Updated.pdf](http://www.dnagedcom.com/docs/GWorks_Howto_Updated.pdf)

#### <span id="page-2-1"></span>DNAGedcom Client App

The DNAGedcom Client App (DGC) is a stand-alone program that will download your FTDNA, 23andMe and AncestryDNA data. It is available for a small subscription price of \$5 a month (or \$50 per year).

More information on the DGC: [http://www.dnagedcom.com/docs/Welcome\\_to\\_the\\_New\\_DNAGedcom\\_Client.pdf](http://www.dnagedcom.com/docs/Welcome_to_the_New_DNAGedcom_Client.pdf)

<span id="page-2-2"></span>Questions and Support

- 1. When you register at DNAGedcom, please remember your username and password.
- 2. We occasionally see time out issues when downloading data from the DNA companies. These issues are out of DNAGedcom's control. For FTDNA downloads we recommend doing them very early in the morning and early in the week. I don't recommend doing them on a holiday or the weekends. And if it doesn't work the first time, try it again immediately after the first failure. Also use the Google Chrome browser as it tends to time out less frequently. Having a high speed internet connection is also a help.
- 3. Our support email address is [support@dnagedcom.com.](mailto:support@dnagedcom.com) Our GWorks support is [GSupport@dnagedcom.com.](mailto:GSupport@dnagedcom.com)
- 4. Your privacy is of utmost importance to us. Passwords are encrypted and no one, including us, can access your account without your permission. No data here is publicly available to anyone.